AMERICAN LEGION AUXILIARY

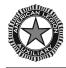

## HOW TO CREATE AN ACCOUNT FOR THE MEMBERS ONLY SECTION OF THE NATIONAL WEBSITE

## **Committee:**

Membership

Contact Information for Questions: ALAMIS Help Desk, <u>alamishelp@ALAforVeterans.org</u>

## **Step-by-Step Instructions:**

- Go to the American Legion Auxiliary's national website, <u>www.ALAforVeterans.org</u>
- Click on "Log In," which is located in the upper right hand corner of the home page.
- Click on "Sign Up" which is located under the "Log In" button.
- Provide the following information:
  - Member Number
  - First Name\*
  - Last Name\*
  - Department
  - E-mail Address
- Click "Submit"
- Check your email. Registration instructions will be mailed to you to finish the Log In process.
- Click on the link provided in the email you receive to claim your account.
  - The link will open a page of the American Legion Auxiliary's website. You will need to create the following:
    - Username
    - Password (Your password must be at least 6 characters long and exclude spaces, tabs, single quotes, double quotes, percent signs and pound signs).
    - Reconfirm your password
  - Click "Submit"
- Once you click submit you will be redirected to the American Legion Auxiliary homepage. You now have full access to the American Legion Auxiliary's national website!

## \*Please note that names (first and last) need to be spelled exactly as they are entered into the ALAMIS database.